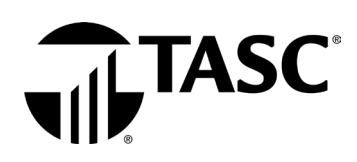

## Let's get you signed in.

Visit [tasconline.com](https://www.tasconline.com/) and select

Sign in to Universal Benefit Account

The first time you visit, select Sign Up and follow the directions to set up your account. All other times, simply Sign In with your established email and password. **Note: Chrome is the preferred browser.**

## TASC<sub>s</sub> Sign in to Universal Benefit Account<sup>™</sup> a.donnington@gmail.com **WELCOME TO TASC** ........ Sho Forgot password? Remember me First time here? Sign up to establish access to your new account

**TIPS** 

It is important to use the email address your employer has on file for you. If the one you entered is not recognized, please contact your employer to verify the email address on file.

Watch the [Accessing Your Account](https://youtu.be/kZzoVhLADxc) tutorial!  $\odot$ 

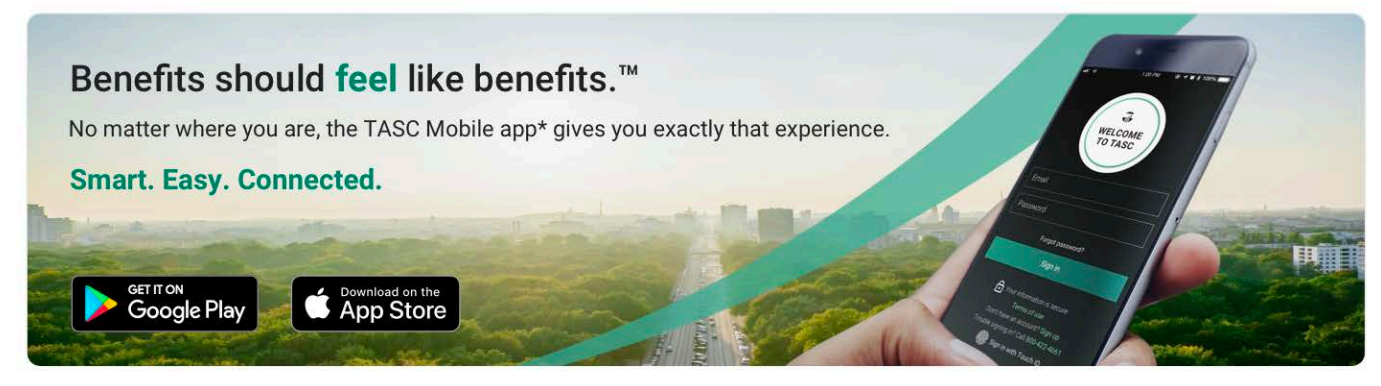

\*Standard message and data rates may apply

The TASC Card is issued by MetaBank, Member FDIC, pursuant to license by Mastercard International Incorporated. Mastercard is a registered trademark, and the circles design is a trademark of Mastercard International Incorporated.

**Questions?** Ask your employer or contact your plan administrator: Total Administration Services Corporation • [www.tasconline.com](https://www.tasconline.com/) • 1-800-422-4661

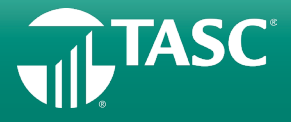